## **Instruktioner för att lägga till prenumeration av kalendern Hijra.se**

## **Google kalender:**

- På din dator, gå in på [www.google.se](http://www.google.se/) Klicka på  $\frac{1}{2}$  fliken i övre högra hörnet och välj "Google Kalendern".
- Om du inte redan har ett google konto, skapa ett.
- Väl inne i kalendern, klicka på menyn inställningar, ett kugghiul i övre fältet  $\mathbb{S}$
- Klicka på "Lägg till kalender från webbadress" och klistra in följande länk i iCal format: [https://calendar.google.com/calendar/ical/vlcestu78uukfo49tf8i31qjik%40group](https://calendar.google.com/calendar/ical/vlcestu78uukfo49tf8i31qjik%40group.calendar.google.com/public/basic.ics) [.calendar.google.com/public/basic.ics](https://calendar.google.com/calendar/ical/vlcestu78uukfo49tf8i31qjik%40group.calendar.google.com/public/basic.ics)
- Klicka på "Lägg till kalender" kalendern kommer nu att synas till vänster i huvudmenyn, se gulmarkerad text i bilden nedan:

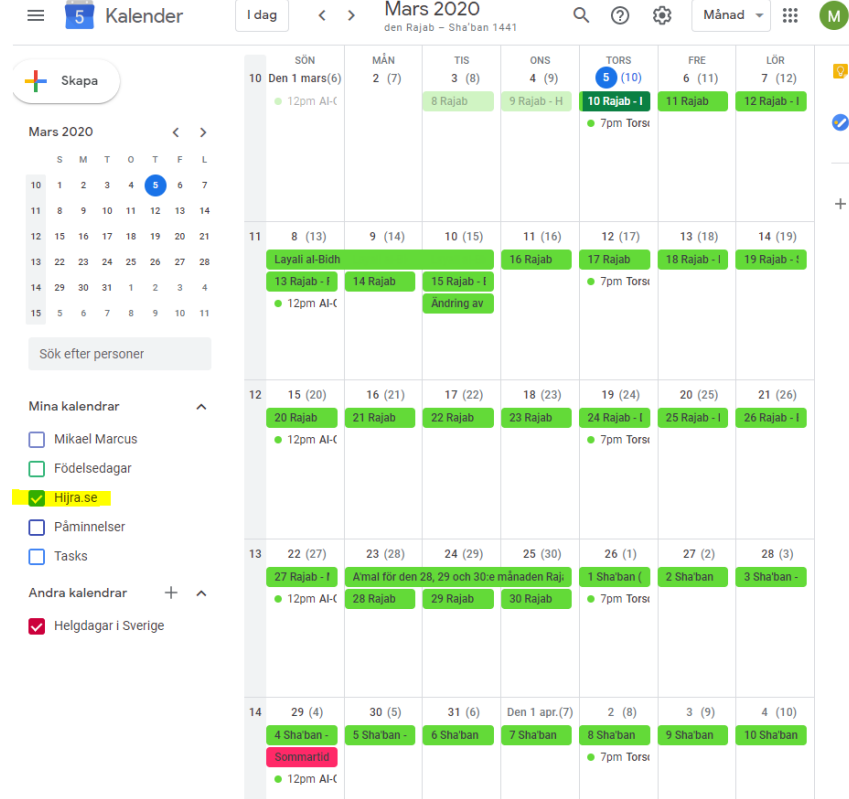

**Synkronisera kalendern på telefon eller surfplatta med Android system:**

- På din Android telefon eller surfplatta, ladda ned "Google Calendar" appen från Google Play.
- När du öppnar appen kommer alla dina aktiviteter att synkroniseras med din dator.

## **Prenumerera på kalendern i Microsoft Outlook:**

- Logga in på Outlook.com
- I fönstrets nedre hörn, klicka på kalender ikonen, <u>■</u>.
- I verktygsfältet, högerklicka och välj "Lägg till kalender" > Från internet
- Klistra in länken: [https://calendar.google.com/calendar/ical/vlcestu78uukfo49tf8i31qjik%40group](https://calendar.google.com/calendar/ical/vlcestu78uukfo49tf8i31qjik%40group.calendar.google.com/public/basic.ics) [.calendar.google.com/public/basic.ics](https://calendar.google.com/calendar/ical/vlcestu78uukfo49tf8i31qjik%40group.calendar.google.com/public/basic.ics)
- Klicka på OK och välj namnet på kalendern till Hijra.se > Klicka på spara

## **Prenumerera på kalendern på iPhone / iPad:**

- Öppna Inställningar  $\bigcirc$  > Lösenord och konton > Lägg till konto > Annat.
- Tryck på Lägg till prenumererad kalender.
- Ange webbadressen för den .ics-fil som du vill prenumerera på samt eventuell annan serverinformation som krävs.

Du kan också prenumerera på en iCalendar-kalender (.ics) genom att klicka på en kalenderlänk.

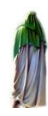